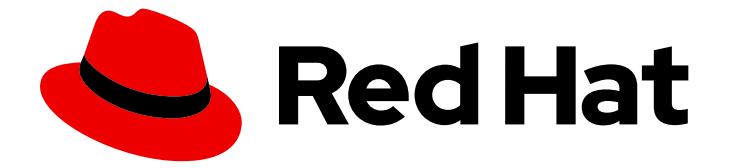

# Subscription Central 1-latest

# Using APIs in Red Hat Subscription Management

authorizing, managing, and troubleshooting subscription management APIs

Last Updated: 2024-06-10

## Subscription Central 1-latest Using APIs in Red Hat Subscription Management

authorizing, managing, and troubleshooting subscription management APIs

## Legal Notice

Copyright © 2024 Red Hat, Inc.

The text of and illustrations in this document are licensed by Red Hat under a Creative Commons Attribution–Share Alike 3.0 Unported license ("CC-BY-SA"). An explanation of CC-BY-SA is available at

http://creativecommons.org/licenses/by-sa/3.0/

. In accordance with CC-BY-SA, if you distribute this document or an adaptation of it, you must provide the URL for the original version.

Red Hat, as the licensor of this document, waives the right to enforce, and agrees not to assert, Section 4d of CC-BY-SA to the fullest extent permitted by applicable law.

Red Hat, Red Hat Enterprise Linux, the Shadowman logo, the Red Hat logo, JBoss, OpenShift, Fedora, the Infinity logo, and RHCE are trademarks of Red Hat, Inc., registered in the United States and other countries.

Linux ® is the registered trademark of Linus Torvalds in the United States and other countries.

Java ® is a registered trademark of Oracle and/or its affiliates.

XFS ® is a trademark of Silicon Graphics International Corp. or its subsidiaries in the United States and/or other countries.

MySQL<sup>®</sup> is a registered trademark of MySQL AB in the United States, the European Union and other countries.

Node.js ® is an official trademark of Joyent. Red Hat is not formally related to or endorsed by the official Joyent Node.js open source or commercial project.

The OpenStack ® Word Mark and OpenStack logo are either registered trademarks/service marks or trademarks/service marks of the OpenStack Foundation, in the United States and other countries and are used with the OpenStack Foundation's permission. We are not affiliated with, endorsed or sponsored by the OpenStack Foundation, or the OpenStack community.

All other trademarks are the property of their respective owners.

### Abstract

Red Hat subscription services offer developed and documented APIs to help you better automate, manage, and track your subscriptions to Red Hat products.

## **Table of Contents**

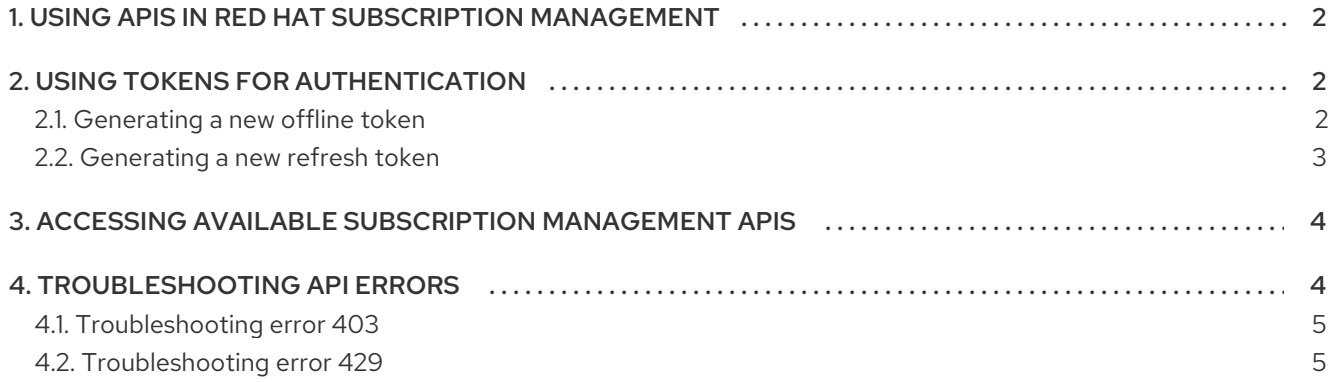

## <span id="page-5-0"></span>1. USING APIS IN RED HAT SUBSCRIPTION MANAGEMENT

Using APIs in subscription services can help you more effectively track and automate your Red Hat subscriptions usage in the following ways:

- Control which tools that you use for each product
- Better manage your system and subscription inventories
- Update and secure your systems more efficiently
- Continue receiving official support for your Red Hat products

Red Hat Subscription Management APIs use OAuth 2.0 for authorization. To obtain a token and access the APIs, you will need the following pieces of information:

- Offline token generated on the Red Hat Subscription Manager API Tokens page
- Client ID = rhsm-api
- Token URL = [https://sso.redhat.com/auth/realms/redhat-external/protocol/openid](https://sso.redhat.com/auth/realms/redhat-external/protocol/openid-connect/token)connect/token

## <span id="page-5-1"></span>2. USING TOKENS FOR AUTHENTICATION

Offline and refresh tokens are used by Red Hat Subscription Management to authenticate your system after you set up your account using your secret to authenticate your Red Hat Single Sign On (SSO) account.

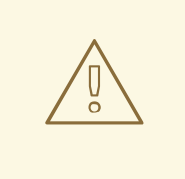

#### WARNING

Please use password management that is consistent with security best practices. It is never safe to store any passwords or credentials in plaintext. Treat your offline token with the same security measures that you use for a password to protect it against unauthorized use.

#### <span id="page-5-2"></span>2.1. Generating a new offline token

An offline token never expires as long as it is used at least once every 30 days and is used to create access tokens for the Red Hat Subscription Manager APIs. It works as a password and allows you to continue being able to authenticate your account without having to create new refresh tokens.

#### Procedure

1. Visit the Red Hat [Subscription](https://access.redhat.com/management/api) Manager API Tokens page .

2. Click the Generate Token button.

#### <span id="page-6-0"></span>2.2. Generating a new refresh token

After you have created the offline token, you can use that token to create a new refresh token, which includes an access token that is valid for five minutes. Access tokens are used in the header to authenticate your Customer Portal user account to the Red Hat Subscription Manager APIs.

#### Procedure

1. Set the offline token value. In this example, we set it in plaintext and shorten the token value for clarity:

# offline\_token='eyJhbGciOiJSUzI1NiIsInR5cCIgOiA'

2. Enter the following command to create a function to easily filter out JSON values.

```
# function jsonValue() {
KEY=$1
num=$2
awk -F"[,:}]" '{for(i=1;i<=NF;i++){if($i~/'$KEY'\042/){print $(i+1)}}}' | tr -d '"' | sed -n ${num}p
}
```
3. Enter the following command to extract the **access\_token**:

# curl https://sso.redhat.com/auth/realms/redhat-external/protocol/openid-connect/token -d grant type=refresh\_token -d client id=rhsm-api -d refresh\_token=\$offline\_token

The expected output is similar to the following, where **access\_token** is the token used to authorize your account:

{"access\_token":"oiZjo1MjhkNzZmZi1mNzA4LTQzZWQtOGNkNS1mZTE2ZjRmZTBjZTY6cmh uLXN1cHBvcnQta3RvcmRldXIiLCJ0eXAiOiJCZWFyZXIiLCJhenAiOiJyaHNtLWFwaSIsImF1dG hfdGltZSI6MTU2NzQwODU5Nywic2Vzc2lvbl9zdGF0ZSI6ImYwZGJiOGQ0LTRlNGUtNDY1N C04NDRjLTZmMzcwNGM4NDQyMiIsImFjciI6IjAiLCJhbGxvd2VkLW9yaWdpbnMiOltdLCJyZW FsbV9hY2Nlc3MiOnsicm9sZXMiOlsicG9ydGFsX21hbmFnZV9zdWJzY3JpcHRpb25zIiwib2Zmb GluZV9hY2Nlc3MiLCJjYW5kbGVwaW5fc3lzdGVtX2FjY2Vzc192aWV3X2VkaXRfYWxsIiwiYWRt aW46b3JnOmFsbCIsInBvcnRhbF9tYW5hZ2VfY2FzZXMiLCJwb3J0YWxfc3lzdGVtX21hbmFnZ W1lbnQiLCJwb3J0YWxfZG93bmxvYWQiXX0sInJlc291cmNlX2FjY2VzcyI6e30sImFjY291bnRfa WQiOiIxOTc5NzEwIiwibmFtZSI6Iktlbm55IFRvcmRldXJzIiwicHJlZmVycmVkX3VzZXJuYW1lIjoic mhuLXN1cHBvcnQta3RvcmRldXIiLCJnaXZlbl9uYW1lIjoiS2VubnkiLCJmYW1pbHlfbmFtZSI6IlR vcmRldXJzIiwiZW1haWwiOiJrdG9yZGV1ckByZWRoYXQuY29tIn0.JfStOgLvgFUAlMb7aVfmdWxd4wN5oqk377Q6oyDe55pM4zDiZ0f1yJfHsWL8RHeb3r0tj8DY\_UAyAFkxAnjyWjq52d7h2Ef JUPOs1p1P8Yeu5hDwOrA34Es2maN-ZbJCc4sOb7stGhxSCU15CfvPFIRR5tgSQ17-Mxx4ZnK\_fwpOK6DqQpNzZ0Krz3U1a-NH86XJ8dT8lC3o03YrdlcZx\_-wv6- PehqNQa2Hb9vt1csX8QlL3PEyBVNPZXaaTHvyFYx0orGyjKA83Qq-LihbWBXzNjf\_rIEfsPJYiuQHIT\_zjaOPYo2rXi7VTPJC2qRSxF2yaRGlihZHxkDzMOTITnaDeMhbx1zvRr-R9eXocEUzsU9j-Yx7h3WYCFjb8zdfXTBHV8SCaMdH1u9Eesa5gmHOoki8882RR85i1fjpBayFTS36y4SyDebUYiukXOnw8mMMKy04NhVpFGfWtJ8-- Jy4Ypndqqk\_OS\_PiWBsFFN6lMv5S6DZWVpjjE-CENHKn9ceA4MlerBBXLY02Xz9h0biiQUZrd-NLy11j4os124Mai1mmlNOLz993hw0gl-

vKKno\_bYOV8dEEmKtSLlSPVdW5X\_0vBU0BtQuSEVctz\_8zsRKHpT-

YIDdmP0VDuzJjWM0YsGz2W0 tMuLG7NYS la3vWAVuK--

Uv5cAQ","expires\_in":900,"refresh\_expires\_in":0,"refresh\_token":"eyJhbGciOiJSUzI1NilsInR5c ClgOiAiSldUliwia2lkliA6lCltNGVsY19WZE5fV3NPVVlmMkc0UXhyOEdid0l4X0t0WFVDaXRhdE xLbEx3In0.eyJqdGkiOiJhODZIZDczZS00MmE1LTQzYjUtYjJkYS1iMWM5NzU3OWUyZWMiLC JleHAiOjAsIm5iZiI6MCwiaWF0IjoxNTY3NDEwMDIxLCJpc3MiOiJodHRwczovL3Nzby5yZWRoY XQuY29tL2F1dGgvcmVhbG1zL3JlZGhhdC1leHRlcm5hbClsImF1ZCl6InJoc20tYXBpliwic3Viljoi Zjo1MjhkNzZmZi1mNzA4LTQzZWQtOGNkNS1mZTE2ZjRmZTBjZTY6cmhuLXN1cHBvcnQta 3RvcmRldXliLCJ0eXAiOiJPZmZsaW5lliwiYXpwljoicmhzbS1hcGkiLCJhdXRoX3RpbWUiOjAsIn NIc3Npb25fc3RhdGUiOiJmMGRiYihkNC00ZTRILTQ2NTQtODQ0Yv02ZiM3MDRiODQ0MiliL CJyZWFsbV9hY2Nlc3MiOnsicm9sZXMiOlsicG9ydGFsX21hbmFnZV9zdWJzY3JpcHRpb25zliwi b2ZmbGluZV9hY2Nlc3MiLCJjYW5kbGVwaW5fc3lzdGVtX2FjY2Vzc192aWV3X2VkaXRfYWxsli wiYWRtaW46b3JnOmFsbClsInBvcnRhbF9tYW5hZ2VfY2FzZXMiLCJwb3J0YWxfc3lzdGVtX21 hbmFnZW1lbnQiLCJwb3J0YWxfZG93bmxvYWQiXX0sInJlc291cmNIX2FjY2VzcyI6e319.Spm AWzQUc04f0uGHN9rRYd4sH1t4lPnEwCcOH1aBL9Qo4 EbXPWCrtnf84f1pfuKJTQwUS-DldY6eloyVEsGgnqkygBKh270bu bNXCNAuLJigEMsYx 2VzdnwWLptWS2 FUaNwe7Tai8qX wd8F0ge0Zjoi3P15S 8z4Tp79uDqKcvwz6NIPKCOZwEbwZqOkJDZ8JKTIK8O0jfqdtHMfaWwlXMXdvx3B70tTOtHjQGAsxZA2dP PvgVGuyMOMmC3bMaISReUbtDwsCV-

eAZpIDfDZthr4k4JbmG9Iwq1aATaF3aCwfpebcmoIZGHE4\_RLZrXCZKapXVVvRxcOrJytxIZrb DHa6ozX7i-

j1SE3kuexcSLvlodmfTlxwPX9g7agJu2ZLno54NxQSgYO8lQgSvScFgLtbX5f FUS0lw6yRWWJ y2o2fnvfGk83rt5UYTtlb8Xd1GXcpHf8Yl10nVy21BetSQY VpahFeZghBNxS689GJnwUqAwl u01pOlb26mmHaydHc3hqUsudZydRbaFfI7nR6gQP8lCtp6b0z5hgVHLG4ZJ7i4MmEL6C5G4x HUaUs6RZgJUSsc2DzLW0b7rSQj41JuvTmSgD8bMrnVokmkAbfvxjKGc7E8n2GyImO7JiKb3R A7 o0xOTRYDIa Ns-InigJkUIQZUzt7JI","token type":"bearer","not-beforepolicy":0,"session state":"f0dbb8d4-4e4e-4654-844c-6f3704c84422","scope":"offline access"}%

- 
- 4. Enter the following command to set the **access\_token** as an authorization token that can be used to perform the API call.

# token=`curl https://sso.redhat.com/auth/realms/redhat-external/protocol/openidconnect/token -d grant type=refresh token -d client id=rhsm-api -d refresh\_token=\$offline\_token | jsonValue access\_token`

## <span id="page-7-0"></span>3. ACCESSING AVAILABLE SUBSCRIPTION MANAGEMENT APIS

Red Hat provides a Swagger file to describe the specifications of the Red Hat Subscription Management APIs. The Swagger specification includes information about the API endpoints available. input parameters, expected output, and possible error responses. The swagger file can be imported into REST clients like Postman or RESTlet to automatically build a library of API calls.

## <span id="page-7-1"></span>**4. TROUBLESHOOTING API ERRORS**

#### Table 1. API errors

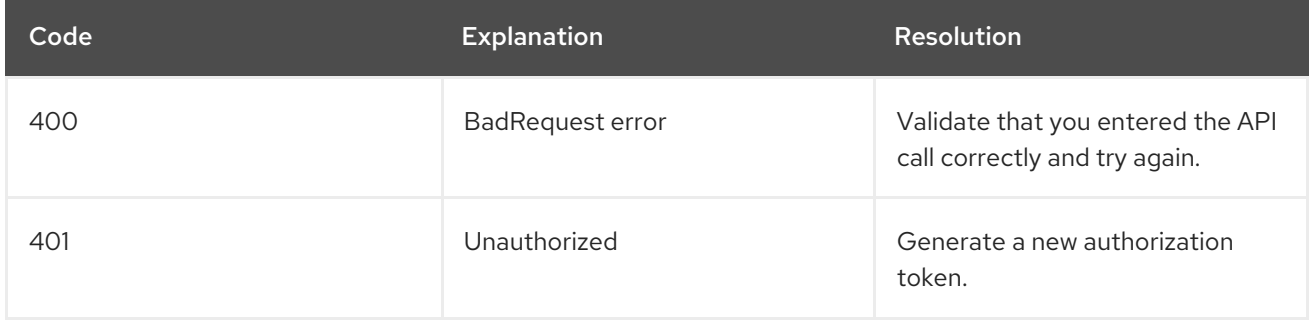

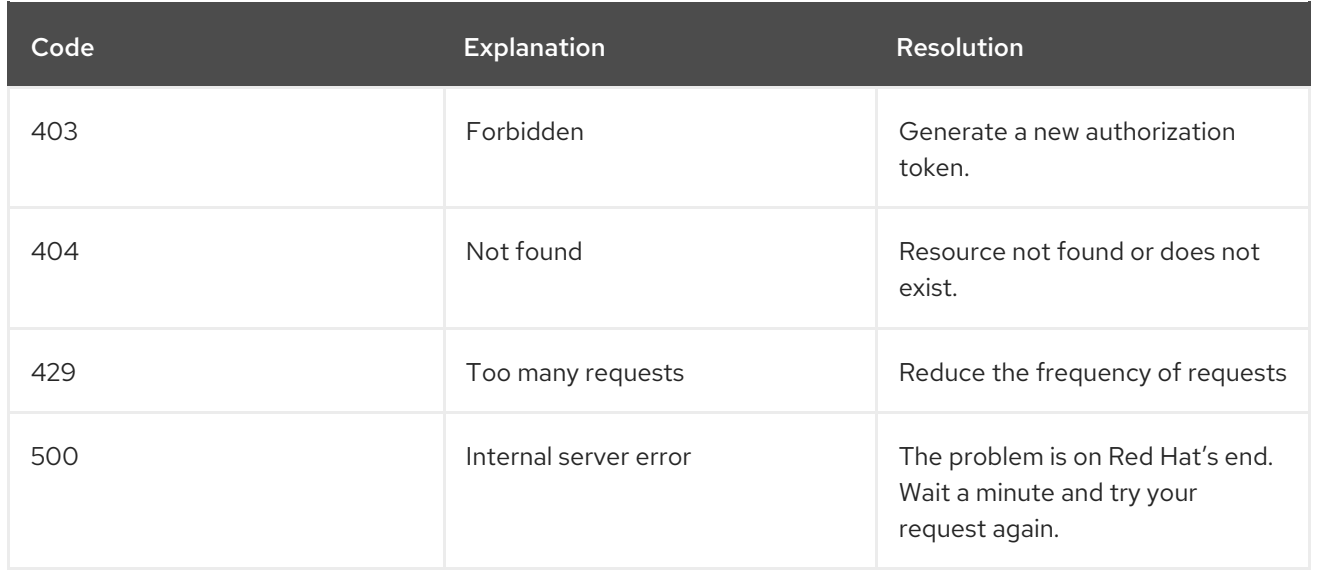

#### <span id="page-8-0"></span>4.1. Troubleshooting error 403

Error 403 is a "not authorized" error, meaning that the authentication you are using for Red Hat Subscription Manager APIs has failed. There are two possible solutions you can try.

#### Procedure

1. To authenticate through the Red Hat Subscription Manager gateway, ensure the authorization header includes the text "bearer" before entering your API call:

curl -H "Authorization: Bearer <token>" <api\_url>

2. If the header is correct, create a new token. Refresh tokens last for five minutes.

#### <span id="page-8-1"></span>4.2. Troubleshooting error 429

Error 429 is a "rate limiting" error, meaning that your account has exceeded the number of allowed requests per second. This limit applies to all users of a single Red Hat account.

#### Procedure

Extract the header of the response, which includes: \* X-RateLimit-Limit: the total requests/sec allowed \* X-RateLimit-Remaining: the number of requests/sec remaining (this will be a negative integer) \* X-RateLimit-Delay: the number of seconds the requester should wait before trying again

Adjust the rate of requests to the X-RateLimit-Limit value and start again once the X-RateLimit-Delay time has passed.